Running English version of the Eagle's View program:

| Chinese | English         |
|---------|-----------------|
| 工具      | Tool            |
| 高阶选项    | Advanced Option |
| 介面语言    | Language        |

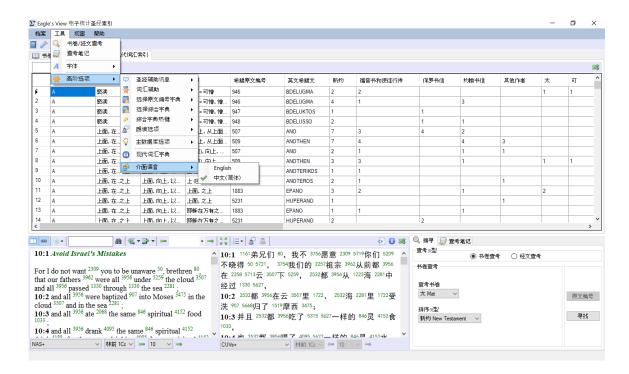

Follow the Chinese icon to select your language preference. Check 'English' for the English version of the Eagle's View program. Answer 'OK' and it will reload the program into the English version.